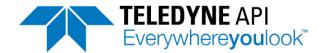

## **Technical Note**

# Health Status Report for T Series Instruments

January 2019

### **Background**

A gas instrument's health is essential to ensure data obtained from it is accurate. In continuous emissions monitoring, a quality assurance (QA/QC) and maintenance plan is not only necessary, it is a requirement. While not all of these programs are identical, they do share one thing in common: collect enough information on how the gas instrument is maintained to prove the gas concentration data produced is accurate. One method for fulfilling the QA/QC requirements is to record the status of a gas instrument by obtaining various test parameters on a daily, weekly or monthly basis. These parameters can be useful in proving the gas instrument is operating properly in the event that the accuracy of the data provided by the instrument comes into question.

#### Introduction

The Teledyne API (TAPI) T Series gas instruments now feature NumaView™ Software with a 'Health Status Report' which supports some of the requirements of a QA/QC program. In addition, it's a helpful troubleshooting tool for the instrument technician or engineer and it can also be sent to TAPI Tech Support to further aid in troubleshooting any situation. Please consult with your management team to ensure sharing data from a regulatory instrument is allowed.

| Model       | Version        | Serial Number                           | IP Address       |
|-------------|----------------|-----------------------------------------|------------------|
| T100        | 1.3.3.229      | 512                                     | 192.168.1.21     |
| Parameter   | Recorded Value | Acceptable Value                        |                  |
| Stability   | 23 PPB         | 1 PPB Max. with Zero Air                |                  |
| Pressure    | -1.7 inHg      | 2 In.Hg less than Ambient to Ambient    |                  |
| Sample Flow | 0.0 cc/min     | 650 +/- 65 CCM                          |                  |
| PMT Signal  | -0.2 mV        | -20 to 150 mV with Zero Air; 5000 mV Ma | x. with Span Gas |
| Norm PMT    | 4501 mV        | 5000 mV Max. with Span Gas              |                  |
| UV Lamp     | -0.2 mV        | 1000 to 4800 mV                         |                  |
| Lamp Ratio  | 0.00%          | 30 to 120%                              |                  |
| Stray Light | 3,906.3 PPB    | 100 PPB Max. with Zero Air              |                  |
| Dark PMT    | -0.2 mV        | -50 to 200 mV                           |                  |
| Dark Lamp   | -0.1 mV        | -50 to 200 mV                           |                  |
| Slope       | 1.250 PPB/mV   | 1.0 +/- 0.3                             |                  |
| Offset      | 25.000 mV      | 250 mV Max.                             |                  |
| HVPS        | 0 V            | 400 to 900 Volts                        |                  |
| RCell Temp  | 50.0 degC      | 50 +/- 1 degrees Celsius                |                  |
| Box Temp    | 29.2 degC      | Ambient + 5 degrees Celsius Max.        |                  |
| PMT Temp    | 15.0 degC      | 7 +/- 2 degrees Celsius                 |                  |
| IZS Temp    | 29.1           | 50 +/- 1 degrees Celsius                |                  |
| Ref 4096mV  | 4,095.8 mV     | 4096 +/- 2 mV                           |                  |
| Ref Ground  | 0.0 mV         | 0 +/- 0.5 mV                            |                  |

Figure 1: T Series Health Status Report

The Health Status Report provides a snapshot of the instrument's health by recording several test functions and saving them to a .csv file that can be easily saved to a PC or printed for future reference. The test functions saved are unique to each T Series model and include acceptable limits for each value. This not only allows for a quick check to see if any parameters are out of tolerance, you can also compare these values to the final test data sheet provided with each instrument when they ship from the factory. Figure 1 above shows an example of what a typical Health Status Report looks like.

#### How to Get the Report

Obtaining the report is quick and easy. Start by inserting a USB memory stick into one of the front panel USB ports on the T Series instrument (See Figure 2). Then from the home screen, select <Utilities>, then <USB Utilities>, then <Report> which will take you to a screen similar to Figure 3.

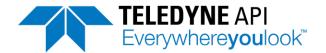

## **Technical Note**

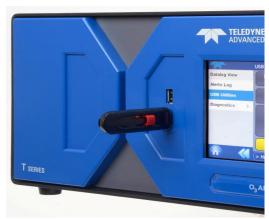

Figure 2: T Series front panel USB Port

With a USB stick inserted into one of the ports on the front panel of the instrument, the 'Download' button will be highlighted. Just press the 'Download' button and you will get a 'success' message in a few seconds. You're now ready to remove the USB and store the report for later reference or send it to TAPI for advice from the instrument experts.

#### **Utilizing the Health Status Report**

The Health Status Report contains the most relevant test variables for a given model and the acceptable values for each variable. To get a quick and easy assessment of the health of the instrument, just compare the recorded value against the acceptable range to see if any variables are out of tolerance. If one variable does appear to be out of tolerance, then refer to the manual or TAPI Tech Support for information on how to troubleshoot the issue. If you are troubleshooting an issue, you can also compare the Health Status Report to the final test data sheet provided with the instrument at the time of original shipment. This data sheet contains the same test functions recorded at the time of final test at the factory, allowing for a quick check to see if any parameter is out of tolerance.

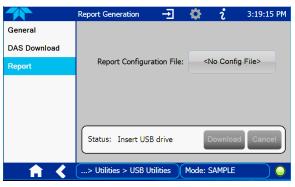

Figure 3: Health Status Report screen in NumaView™

If the purpose for downloading the report is only to fulfill the requirements of your QA/QC program, then download the report from all of the relevant T Series instruments and save them for your records. This removes the hassle of having to write the parameters down and the possibility of incorrectly recording the information.

#### Conclusion

The T Series Health Status Report was created to enhance the instrument's ability to support your QA/QC and maintenance program. In addition, the report is a valuable troubleshooting tool for both the user and TAPI Technical Support experts. This adds another powerful troubleshooting tool to the T Series instrument, along with the built in iDAS or internal data acquisition system, which can store up to multiple years of valuable data. To get the report, you will need a copy of the latest NumaView™ Software from the TAPI website (www.teledyne-api.com) or from TAPI Technical Support at: API-TechSupport@teledyne.com.